# **Reset functions**

(KX-UT1xx series/248)

No. 14-001

May 25, 2012 Ver.1.1

Panasonic Corporation

### **Abstract about this document**

This document describe about some "Reset" functions in UT1xx/248.

## **Revision history**

| Date          | Version  | Revision                             | Firmware version |
|---------------|----------|--------------------------------------|------------------|
| Jun. 22, 2011 | Ver. 1.0 | Initial Release                      | All versions     |
| May 25, 2012  | Ver. 1.1 | Correct IP reset procedure/Add UT248 | All versions     |

### **Outline**

- 1) Two kinds of "Reset" function
- 2) Correspondence table of "Reset" function and Parameter
- 3) Reset Method
  - Reset Web settings
  - Resetting the Network Settings (IP Reset)
- How to access Web user interface

## 1) Two kinds of "Reset" function

In UT1xx, there are two kinds of "Reset" features. One is available through WEB user interface, the other is available through direct command in phone.

|              | Reset Web settings                                                                                                    | IP Reset                                                                                                    |  |
|--------------|----------------------------------------------------------------------------------------------------|----------------------------------------------------------------------------------------------------|--|
| Interface    | Web                                                                                                    | Phone Command                                                                                                    |  |
| Access Level | Administrator                                                                                                    | All users                                                                                                    |  |
| Description  | This "Reset" function allows the user to put all settings previously configured via WEB user interface back to a default value.  NOTE:  If these settings were made through configuration file programming, the set values made through configuration file programming remain effective, even if you perform Reset Web Settings. | This "Reset" function allows the user to put all settings related to IP settings(*) back to a default value.  (*)Refer to next page  NOTE:  If these settings were made through configuration file programming, the set values made through configuration file programming remain effective, even if you perform IP Reset. |  |

## 2) Correspondence table of "Reset" function and Parameter

|                       |                 | Reset Web settings | IP Reset           |
|-----------------------|-----------------|--------------------|--------------------|
| Pre-provision         | ning Data(*1)   | -                  | -                  |
| Provisioning Data(*2) |                 | -                  | -                  |
| Web Set               | ting Data       | cleared            | partly cleared(*3) |
|                       | Network setting | cleared            | cleared            |
|                       | Call features   | cleared            | -                  |
|                       | Ringer settings | -                  | -                  |
|                       | Date and time   | -                  | -                  |
|                       | Call block      | cleared            | -                  |
|                       | Auto Intercom   | -                  | -                  |
|                       | LCD contrast    | -                  | -                  |
|                       | Key tone        | -                  | -                  |
| Terminal Setting Data | Auto talk       | -                  | -                  |
|                       | Message alert   | -                  | -                  |
|                       | Registration    | -                  | -                  |
|                       | Handset name    | -                  | -                  |
|                       | Change language | -                  | -                  |
|                       | Phone book      | -                  | -                  |
|                       | Caller list     | -                  | -                  |
|                       | Speed/Duplex    | cleared            | cleared            |
|                       | VLAN setting    | cleared            | cleared            |
|                       | Terminal No.    | -                  | cleared            |

<sup>(\*1):</sup> Pre-provisioning Data: The data set by configuration file in place specified with DHCP Option66

[Network] - [Basic Network Settings] - [Connection Mode, DHCP Settings, Static Settings]

 - [Ethernet Port Settings] – [Link Speed/Duplex Mode, VLAN Settings] (refer to administrator guide 4.3 Network)

#### NOTE!

The item in yellow parts can't be reset by two kind of "Reset" function. Please inquire of the dealer, if you want to reset these items.

<sup>(\*2):</sup> Provisioning Data: The data set by configuration file with the exception of Pre-provisioning

<sup>(\*3):</sup> The following items configured via WEB user interface can be reset

## 3) Reset Method

### Reset Web settings

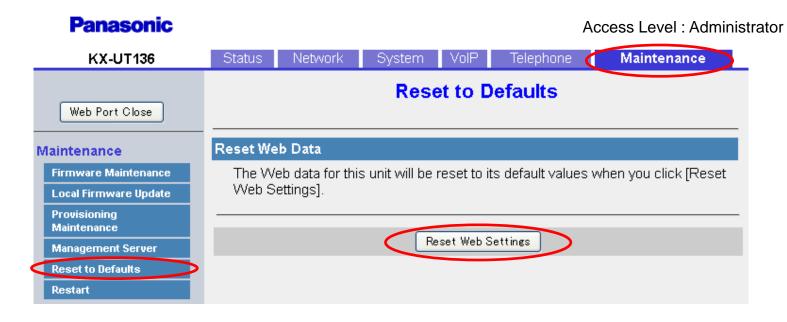

- Enter the IP address into a PC's Web Browser.
   (refer to final page "How to access Web User Interface")
- 2. Login "Administrator".
- 3. Move to [Maintenance] [Reset to Defaults] screen.
- 4. Click [Reset Web Settings]
- Please wait.The Unit reboots automatically.

## 3) Reset Method

### Resetting the Network Settings (IP Reset)

- 1. [Setting] or [Setup] (Left soft key)
- 2. [#][1][3][6]
- 3. [▲] or [▼] -> Select "IP Reset" -> [Enter]
- 4. [▲] or [▼] -> Select "Yes" -> [Enter]
- 5. [▲] or [▼] -> Select "Yes" -> [Enter]
- 6. Terminal is reset after beep.

### How to access Web user interface

- 1. Confirm the IP address of KX-UT1xx/248.
  - 1-1 : [Setting] (Left soft key) → select [Information Display] → [Enter] → [Down] (joystick).
  - 1-2 : Confirm the IP address displayed on LCD.
- 2. Embedded Web.
  - 2-1 : [Setting] (Left soft key)  $\rightarrow$  [#][5][3][4].
  - 2-2 : Select [On]  $\rightarrow$  [Enter].
- 3. Access the Web user interface.
  - 3-1 : Open your Web browser.
  - 3-2 : Enter your KX-UT1xx/248 URL to Web browser (http://your KX-UT1xx/248 IP address) .
  - 3-3 : Enter Authentication ID and password and click "OK". (Default :ID="admin", password="adminpass")